# **HONOR Watch 4 Uživatelská příručka**

**HONOR** 

# **Obsah**

### **[Začínáme](#page-3-0)**

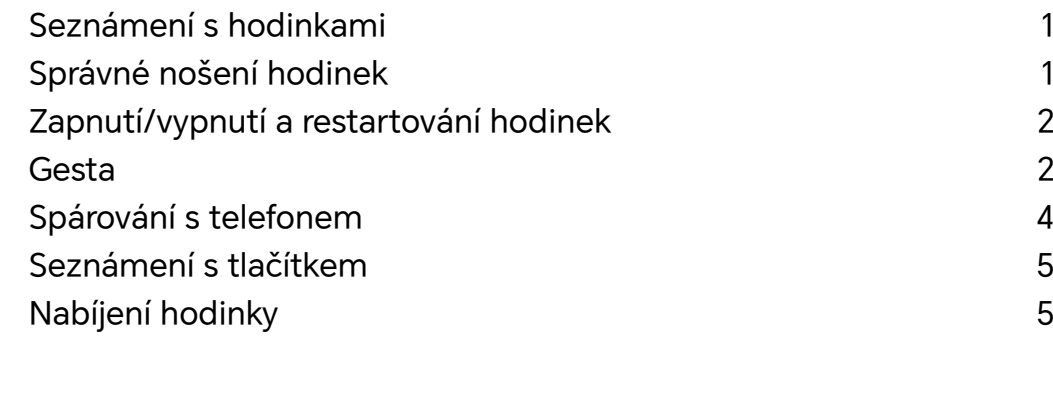

### **[Cvičení](#page-9-0)**

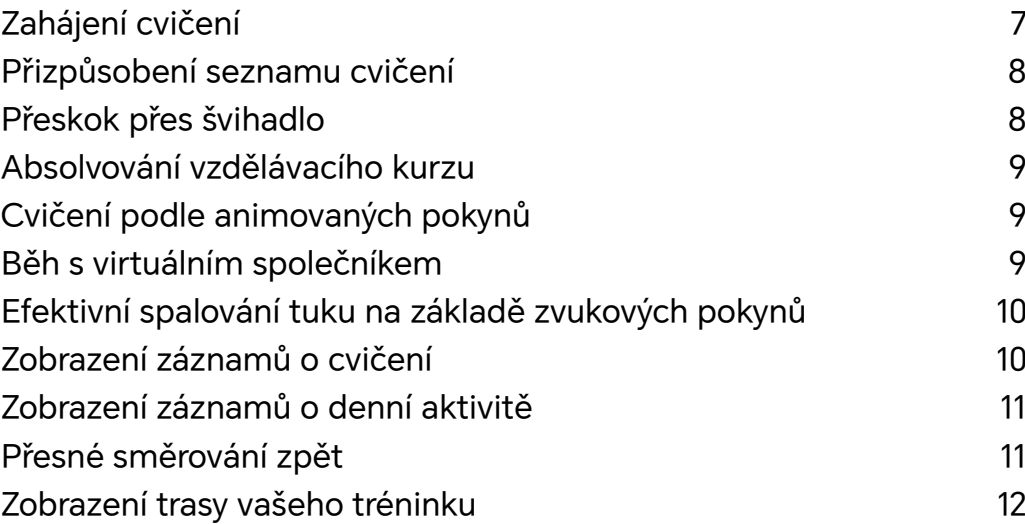

### **[Zdraví](#page-15-0)**

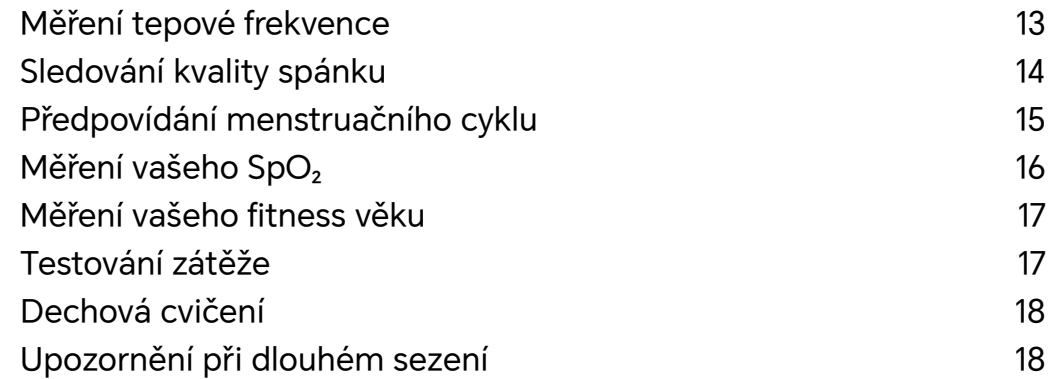

### **[Asistent](#page-21-0)**

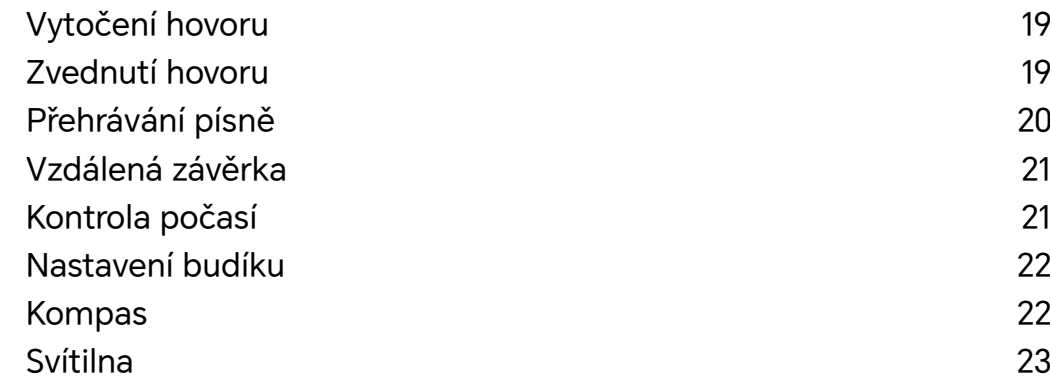

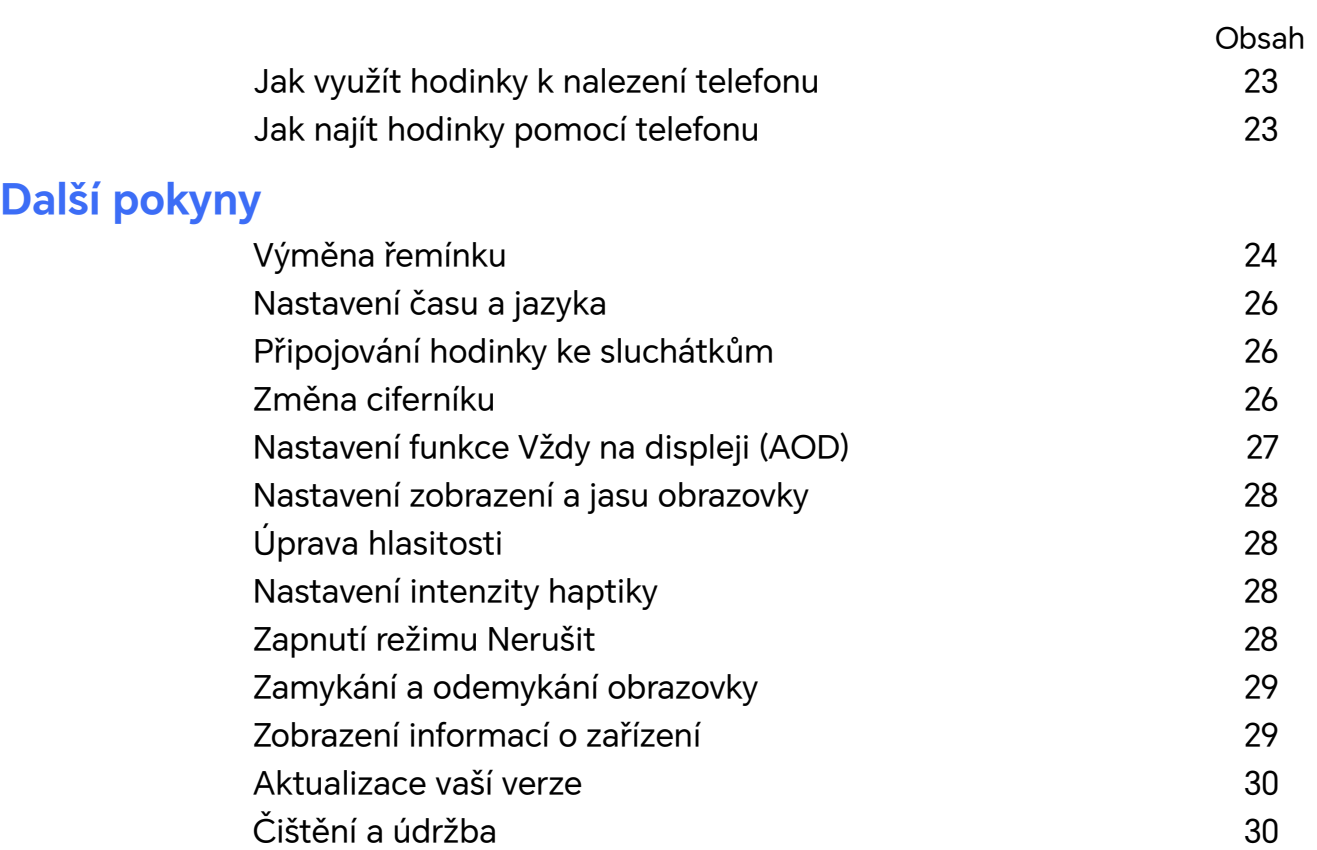

# <span id="page-3-0"></span>**Začínáme**

# **Seznámení s hodinkami**

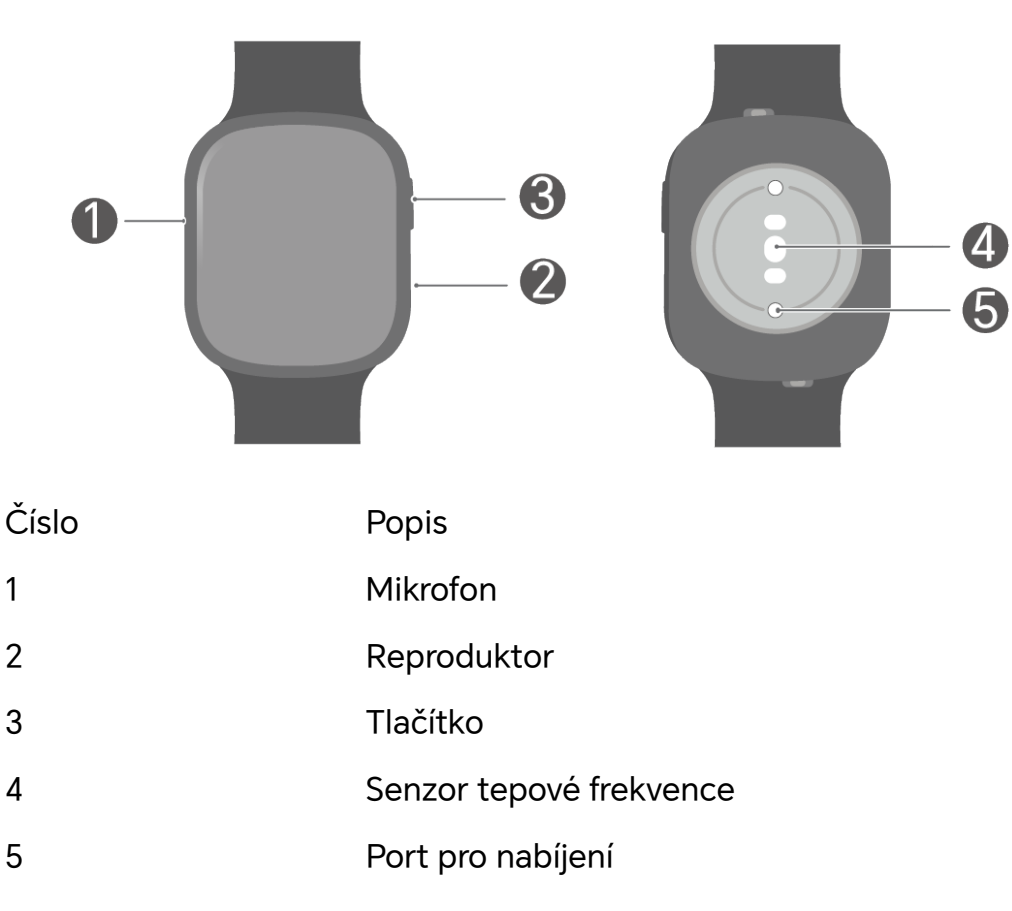

# **Správné nošení hodinek**

Ujistěte se, že zadní strana hodinky je čistá a suchá a upravte řemínek tak, aby hodinky těsně a pohodlně seděly na vašem zápěstí. Nedávejte na zadní stranu hodinky ochrannou fólii, protože může zablokovat čidlo a vést k chybným nebo nepřesným měřením srdeční frekvence, SpO₂, spánku a dalších monitorovacích údajů.

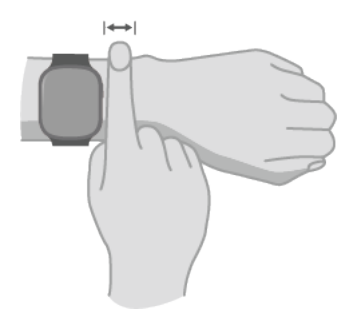

- <span id="page-4-0"></span>• Vaše hodinky jsou vyrobeny z netoxických materiálů, které prošly přísnými testy na kožní alergie. Při nošení můžete být v klidu. Pokud vám jejich nošení dráždí kůži, sundejte je a poraďte se s lékařem.
	- Abyste zajistili přesnost výsledků monitorování, noste hodinky na vzdálenost alespoň jednoho prstu od zápěstí. Nenoste je příliš volně nebo příliš těsně, ale ujistěte se, že jsou během cvičení bezpečně připevněné.

### **Zapnutí/vypnutí a restartování hodinek**

#### **Zapnutí**

- Stisknutím a podržením bočního tlačítka hodinky zapněte.
- Pokud jsou vypnuté, automaticky se zapnou, pokud je nabijete.

#### **Vypnutí**

- Stiskněte a podržte tlačítko a klepněte na **Vypnout** na obrazovce restartování/vypnutí.
- Stiskněte tlačítko a vyberte **Nastavení** > **Systém** > **Vypnout**.
- Pokud je úroveň nabití baterie kriticky nízká, hodinky zavibrují a poté se automaticky vypnou.

#### **Restartování**

- Stiskněte a podržte tlačítko a klepněte na **Restartovat** na obrazovce restartování/vypnutí.
- Stiskněte tlačítko a vyberte **Nastavení** > **Systém** > **Restartovat**.

#### **Vynucené restartování**

Stiskněte a podržte tlačítko nahoru po dobu přibližně 16 sekund, čímž hodinky vynuceně restartujete.

### **Gesta**

Na obrazovku můžete klepnout (nebo klepnout a podržet) a poté přejet prstem nahoru/ dolů nebo doprava/doleva.

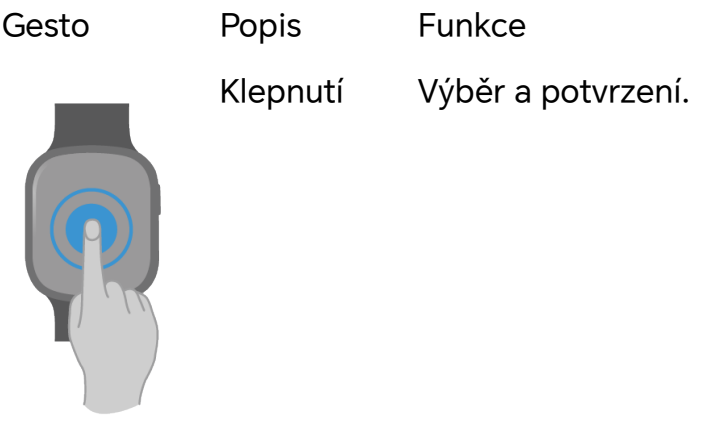

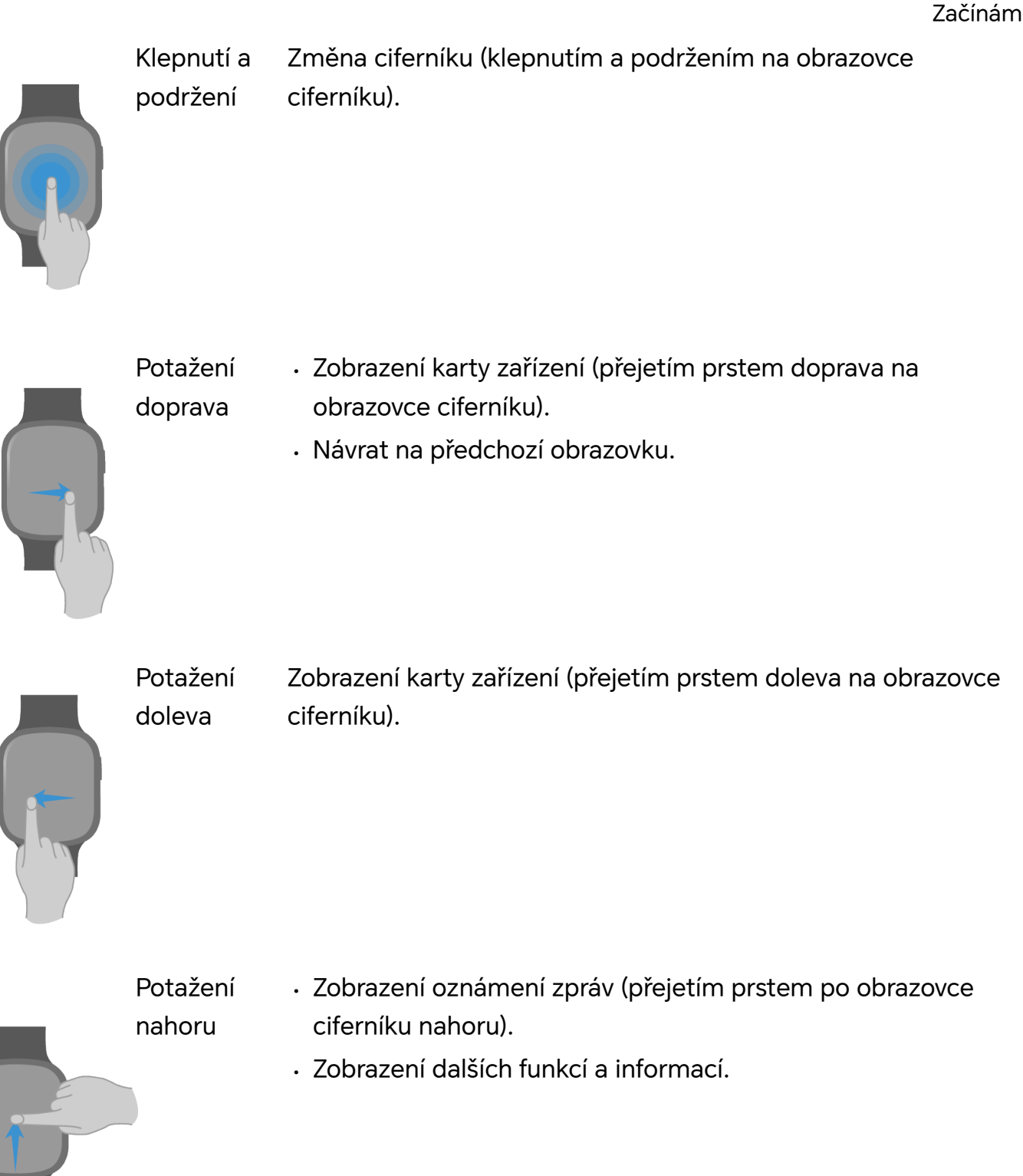

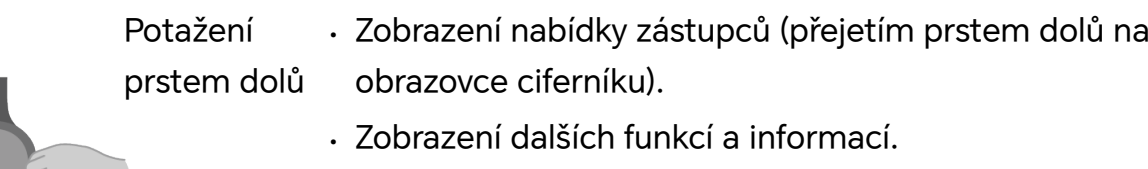

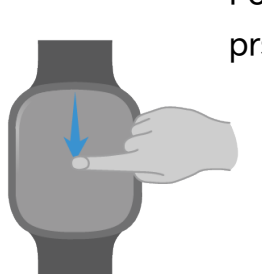

# <span id="page-6-0"></span>**Spárování s telefonem**

#### **Android**

**1** Nainstalujte aplikaci HONOR Zdraví.

Chcete-li si stáhnout a nainstalovat nejnovější aplikaci HONOR Zdraví, naskenujte QR kód.

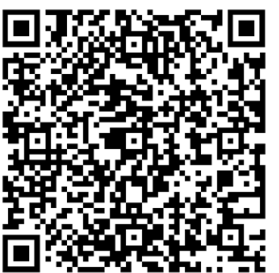

- **2** Otevřete HONOR Zdraví, klepněte na **Já** > **Přihlášení kHONOR ID** a přihlaste se zadáním účtu a hesla.
- **3** Zapněte hodinky a vyberte jazyk.
- **4** Umístěte hodinky poblíž vašeho telefonu. Otevřete aplikaci Health a přejděte do **Zařízení** > **Přidat zařízení**. Aplikace poté automaticky vyhledá dostupná zařízení. Vyberte cílové hodinky a spárujte je podle pokynů na obrazovce.
- **5** Pokud se na vašem zařízení objeví požadavek na spárování hodinky, klepněte na potvrďte spárování v telefonu.
- **•** Pokud nevidíte cílové hodinky v seznamu automaticky nalezených dostupných zařízení,

klepněte na > **Vyhledat**, naskenujte QR kód na hodinky a spárujte je podle pokynů na obrazovce.

• Po úspěšném spárování vaše hodinky zobrazí úspěch a můžete začít zkoumat další funkce svých hodinek. Pokud se párování nezdařilo, hodinky zobrazí chybu a vrátí se na obrazovku zapnutí.

#### **iOS**

**1** Nainstalujte aplikaci HONOR Zdraví. Nejnovější aplikaci HONOR Zdraví stáhnete a nainstalujete naskenováním QR kódu.

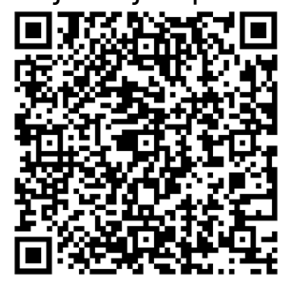

- **2** Otevřete HONOR Zdraví, klepněte na **Já** > **Přihlášení kHONOR ID** a přihlaste se zadáním účtu a hesla.
- **3** Zapněte hodinky a vyberte jazyk.
- <span id="page-7-0"></span>**4** Umístěte hodinky poblíž vašeho telefonu. Otevřete aplikaci Health a přejděte do **Zařízení** > **Přidat zařízení**. Poté vyberte cílové hodinky v seznamu pro spárování.
- **5** Některé hodinky je potřeba spárovat s telefonem přes Bluetooth. V takovém případě je připojte na obrazovce nastavení Bluetooth podle pokynů na obrazovce. Pokud se na

hodinkách objeví požadavek na spárování, klepněte na **volem a potvrďte spárování v** telefonu.

### **Seznámení s tlačítkem**

#### **Funkce tlačítka**

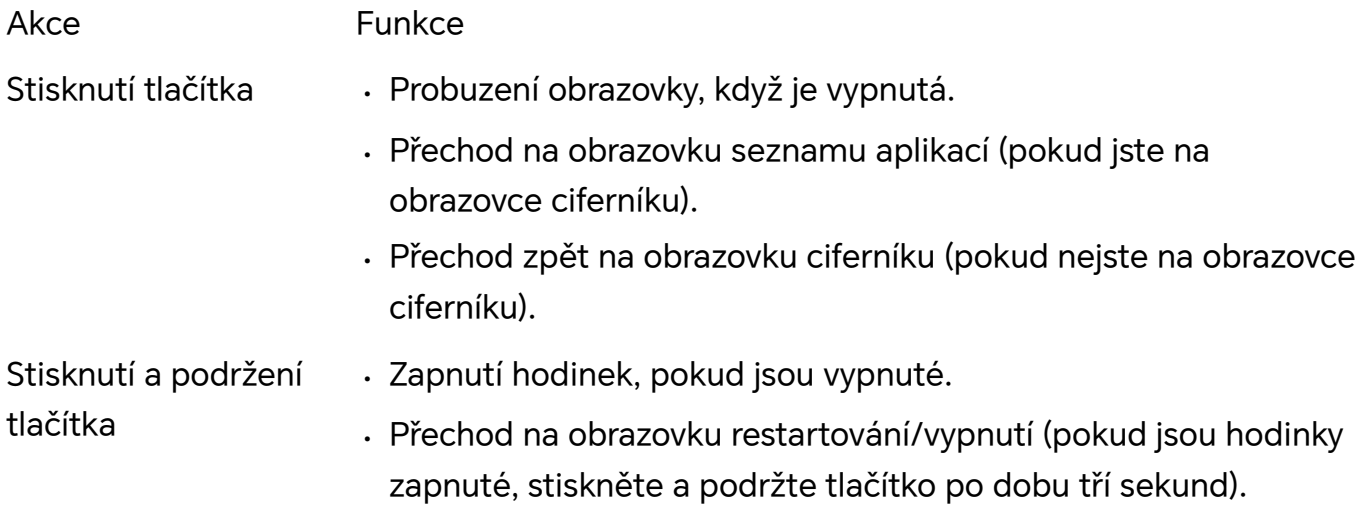

### **Nabíjení hodinky**

#### **Nabíjení**

- **1** Připojte nabíjecí kolébku, nabíjecí kabel a napájecí adaptér (první dva díly jsou u některých hodinek integrovány) a zapojte napájecí adaptér.
- **2** Položte hodinky na nabíjecí kolébku a ujistěte se, že se hodinky a kolébka dotýkají. Vyčkejte, dokud se na obrazovce hodinky nezobrazí ikona nabíjení.
- Doporučujeme používat adaptér HONOR, port USB počítače nebo napájecí adaptér jiného výrobce než HONOR, který je v souladu s odpovídajícími regionálními nebo národními zákony a předpisy a také s regionálními a mezinárodními bezpečnostními normami. Jiné napájecí adaptéry a powerbanky, které nesplňují odpovídající bezpečnostní normy, mohou způsobovat problémy, jako je pomalé nabíjení, podbíjení a přehřívání. Při jejich používání buďte opatrní.
	- Udržujte povrch portu pro nabíjení a nabíjecí kolébky suchý a čistý, abyste předešli zkratům nebo jiným rizikům. Nenabíjejte ani nepoužívejte hodinky v nebezpečném prostředí a ujistěte se, že v blízkosti není nic hořlavého nebo výbušného. Před použitím nabíjecí kolébky se ujistěte, že na USB portu nabíjecí kolébky nejsou žádné zbytky kapaliny nebo cizí předměty. Udržujte nabíjecí kolébku mimo dosah kapalin a jakýchkoli hořlavých materiálů. Nedotýkejte se kovových kontaktů nabíjecí kolébky, když se používá k nabíjení.
	- Až budou hodinky plně nabité, indikátor zobrazí 100 % a nabíjení se automaticky zastaví. Nabíjení bude pokračovat, jestliže hodinky nejsou plně nabité a napájecí adaptér je zapojen.
	- Nabíjecí kolébka má tendenci přitahovat kovové předměty, protože je magnetická. Proto je nutné před použitím kolébku zkontrolovat a vyčistit. Nevystavujte nabíjecí kolébku dlouhodobě vysokým teplotám, protože to může způsobit její demagnetizaci nebo jiné problémy.

#### **Test úrovně nabití baterie**

Způsob 1: Přejeďte prstem dolů po obrazovce ciferníku a v rozbalovací nabídce zkontrolujte stav baterie.

Způsob 2: Během nabíjení kontrolujte stav baterie na obrazovce indikátoru.

Způsob 3: Zkontrolujte stav baterie na ciferníku, který ji umí zobrazit.

Způsob 4: Zkontrolujte stav baterie na stránce s podrobnostmi o zařízení v aplikaci HONOR Zdraví.

# <span id="page-9-0"></span>**Cvičení**

# **Zahájení cvičení**

#### **Zahájení cvičení na hodinky**

- **1** V seznamu aplikací na vašemhodinkách přejděte na **Cvičení**.
- **2** Vyberte kurz nebo režim cvičení. Můžete také vybrat **Vlastní** a přidat a vybrat jiné cvičení.
	- $\bullet$ Klepněte na **večimu cvičení pro nastavení cíle a připomenutí (k dispozici u určitých** režimů cvičení).
- **3** Cvičení zahájíte klepnutím na ikonu Začít. U venkovního cvičení počkejte, až budou nalezeny souřadnice GPS.
- **4** Během cvičení můžete provádět následující operace:
	- Přejetím doleva nebo doprava přepnete na obrazovku nastavení, údajů o cvičení nebo hudby.
	- Na obrazovce nastavení můžete pozastavit, obnovit nebo ukončit cvičení, uzamknout nebo odemknout obrazovku a upravit hlasitost zvukových pokynů.
	- Na obrazovce údajů o cvičení přejetím prstu nahoru nebo dolů zobrazíte údaje o cvičení.
	- Na obrazovce údajů o cvičení klepněte a podržte obrazovku a klepněte na typ údajů o cvičení zobrazený na vlastní obrazovce v reálném čase. (Některá data nelze přizpůsobit a upravit.)
- **5** Přejeďte doleva nebo doprava a klepněte na **na obrazovce nastavení; takto** ukončíte cvičení.

#### **Zobrazení údajů o cvičení**

V seznamu aplikací na vašemhodinkách přejděte na **Záznamy cvičení**, abyste zobrazili podrobnosti záznamu cvičení. Položky podrobného záznamu se liší podle režimu cvičení.

#### **Automatická detekce stavu cvičení a zahájení cvičení**

Vaše hodinky dokážou automaticky rozpoznat stav cvičení a připomenout vám na hodinky, že máte začít cvičit.

- **1** V seznamu aplikací na vašemhodinkách přejděte na **Nastavení** > **Nastavení cvičení** a zapněte **Automatická detekce cvičení**.
- **2** Pokud hodinky zjistí, že cvičíte, ale nezvolili jste cvičební režim, připomenou vám, že máte začít cvičit. Připomenutí můžete ignorovat nebo klepnutím zahájit cvičení.
- <span id="page-10-0"></span>• V současné době lze automaticky detekovat následující cvičební režimy: Chůze uvnitř, chůze venku, běhání uvnitř, běhání venku, eliptický trenažér a veslovací trenažér. Podívejte se na skutečnou obrazovku hodinky.
	- Vaše hodinky automaticky detekují a připomenou vám zahájení cvičení, pokud jsou splněny charakteristiky držení těla, trvání (asi 10 minut pro chůzi a 3 minuty pro ostatní cvičení) a intenzity.

#### **Zahájení cvičení v aplikaci HONOR Zdraví**

Abyste mohli v aplikaci HONOR Zdraví začít běhat a využívat další cvičební režimy, musíte mít u sebe jak telefon, tak hodinky a ujistit se, že váš telefon a hodinky jsou správně propojeny.

- **1** Otevřete aplikaci Health a přejděte do **Cvičení**, vyberte cílový režim cvičení a klepněte na ikonu Začít.
- **2** Po zahájení tréninku hodinky zobrazí tepovou frekvenci, rychlost, dobu trvání a další údaje.

#### **Prohlížení údaje o cvičení v aplikaci HONOR Zdraví**

Otevřete aplikaci Health a přejděte do **Cvičení**, vyberte cílový režim cvičení a klepněte na kumulativní data pro zobrazení podrobných údajů o cvičení.

### **Přizpůsobení seznamu cvičení**

Pro snadné použití můžete přidat cvičení podle potřeby.

#### **Přidání cvičení**

V seznamu aplikací na vašemhodinkách přejděte na **Cvičení**, přejeďte nahoru a klepnutím na **Vlastní** > **Přidat** přidejte cvičení do seznamu cvičebních aplikace.

#### **Odebrání cvičení**

V seznamu aplikací na vašemhodinkách přejděte na **Cvičení**, klepněte na **cílového** cvičení a přejděte na obrazovku nastavení. Poté klepněte na **Odebrat**.

#### **Seřazení cvičení**

V seznamu aplikací na vašemhodinkách přejděte na **Cvičení** > **Vlastní** a klepnutím na cvičení upravte jeho pořadí. Běžná cvičení můžete přesunout v seznamu cvičební aplikace nahoru.

### **Přeskok přes švihadlo**

**1** V seznamu aplikací na vašemhodinkách přejděte na **Cvičení**.

<span id="page-11-0"></span>**2** Klepnutím na **Přeskok přes švihadlo** přejděte na obrazovku příprav. Klepnutím na nebo vyberte režim **Volný** nebo **Vyhodnocení**.

Pokud skákání přes švihadlo není v seznamu cvičení, klepněte na **Vlastní** a přidejte ho.

- **3** Klepnutím na ikonu Začít zahájíte skákání přes švihadlo.
- **4** Během skákání přes švihadlo můžete provádět následující operace:
	- Přejetím doleva nebo doprava přepnete na obrazovku nastavení, údajů o cvičení nebo hudby.
	- Na obrazovce nastavení můžete pozastavit, obnovit nebo zastavit cvičení, uzamknout nebo odemknout obrazovku a upravit hlasitost výzev během cvičení.
	- Na obrazovce údajů o cvičení přejetím prstu nahoru nebo dolů zobrazíte údaje o cvičení.
- **5** Přejeďte doleva nebo doprava a klepnutím na **vedec**ha obrazovce nastavení zastavíte cvičení.

V režimu hodnocení se cvičení automaticky zastaví po jedné minutě.

## **Absolvování vzdělávacího kurzu**

Vaše hodinky mají zabudovány kurzy běhu pro začátečníky, středně pokročilé a pokročilé, a také hlasové pokyny v reálném čase od virtuálních trenérů. S pomocí vědeckého audio cvičení můžete snadno začít a zlepšit se.

- **1** V seznamu aplikací na vašemhodinkách přejděte na **Cvičení** > **Běžecké kurzy**.
- **2** Vyberte si běžecký kurz a začněte trénovat spolu se zvukovými pokyny, které řeknou hodinky.

### **Cvičení podle animovaných pokynů**

Vaše hodinky mají zabudovány kurzy fitness a animované pokyny virtuálního trenéra. Díky vědeckému tréninku a podrobným zvukovým pokynům v různých typech kurzů se můžete snadno dostat do formy.

- **1** V seznamu aplikací na vašemhodinkách přejděte na **Cvičení** > **Fitness kurzy**.
- **2** Vyberte si fitness kurz a začněte cvičit spolu se zvukovými a animovanými pokyny, které vám sdělí hodinky.
- Upgradujte HONOR Zdraví a hodinky na nejnovější verze, abyste mohli tuto funkci používat.

### **Běh s virtuálním společníkem**

Ve scénářích běhání venku zapněte Chytrého společníka, aby s vámi běžel jako virtuální společník. To vám pomůže pochopit rozdíl mezi vaším aktuálním tempem a vaším cílem. <span id="page-12-0"></span>Nemusíte se bát, že budete běhat příliš rychle nebo pomalu, protože budete vždy ve správném tempu a rytmu.

- **1** V seznamu aplikací na vašemhodinkách přejděte na **Cvičení**.
- **2** Na pravé straně **Běhání venku** klepněte na . Poté zapněte aplikaci **Chytrý společník** a nastavte **Cílové tempo**.
- **3** Vraťte se do seznamu aplikací, klepněte na **Běhání venku** a přejděte tak na obrazovku běhu.
- **4** Během cvičení se přejetím prstu doleva nebo doprava přepnete na obrazovku nastavení nebo údajů o cvičení a přejetím nahoru nebo dolů zobrazíte další data.
- Virtuální společník může ukázat rozdíl mezi aktuálním stavem cvičení a cílem.

# **Efektivní spalování tuku na základě zvukových pokynů**

Vaše hodinky inteligentně monitorují váš tělesný tuk, procento sacharidů a další změny během venkovního cvičení, vizualizují data o spalování tuků a nabízejí zvukové pokyny pro efektivní spalování tuků, které vás posunou o krok blíže k vašemu cíli.

- **1** V seznamu aplikací na vašemhodinkách přejděte na **Cvičení**.
- **2** Klepněte na na pravé straně **Běhání venku** a zapněte **Rychlé spalování tuků**.
- **3** Vraťte se do seznamu aplikací, klepněte na **Běhání venku** a přejděte tak na obrazovku běhu.
- **4** Během cvičení udržujte svou tepovou frekvenci v rozsahu určeném zvukem pro spalování tuků. Přejetím přepnete na obrazovku s údaji o spalování tuků.
- **5** Po cvičení si můžete prohlédnout detaily spalování tuků.
- Upgradujte hodinky na nejnovější verzi, abyste si užili více prémiových zážitků.

### **Zobrazení záznamů o cvičení**

Vaše hodinky zaznamenávají vaše cvičení, abyste si mohli snadno prohlédnout svůj výkon při různých typech cvičení, a povzbuzují vás při snaze o plnění fitness cílů pomocí profesionálních dat.

#### **Údaje, které hodinky zobrazují**

V seznamu aplikací na vašemhodinkách přejděte na **Záznamy cvičení**, abyste zobrazili podrobnosti záznamu cvičení. Položky podrobného záznamu se liší podle typu cvičení.

<span id="page-13-0"></span>Můžete zobrazit až 10 záznamů typu **Záznamy cvičení** na hodinky. Nejstarší záznamy budou přepsány, ale nelze je ručně odstranit. Záznamy cvičení můžete vymazat obnovením hodinek do továrního nastavení, ale tato operace také vymaže další nastavení a data hodinky. Postupujte opatrně.

#### **Zobrazení v aplikaci**

Otevřete aplikaci Health a přejděte do **Zdraví** a vyberte **Další záznamy** přejděte na všechna data cvičení. Poté vyberte cílový záznam a zobrazte jeho podrobnosti.

### **Zobrazení záznamů o denní aktivitě**

Vaše hodinky budou zaznamenávat vaše každodenní aktivity, abyste měli přehled.

#### **Údaje, které hodinky zobrazují**

V seznamu aplikací na vašemhodinkách přejděte na **Záznamy aktivit** a přejetím prstem zobrazíte kroky, dobu aktivity, spálené kalorie, aktivní hodiny a vzdálenost.

Tři kroužky v záznamech aktivit představují následující:

1. Kroky: Udává počet kroků, které jste ten den ušli; výchozí cíl 10 000 kroků lze upravit v aplikaci HONOR Zdraví.

2. Doba aktivity (v minutách): Udává čas, který jste ten den strávili středně intenzivním až intenzivním cvičením. Výchozí cíl je 30 minut. Tento parametr závisí na vaší kadenci a srdeční frekvenci.

3. Aktivní kalorie: Vaše hodinky automaticky sledují vaši aktivitu a podle toho zaznamenávají spálené kalorie. Cíl můžete upravit v aplikaci HONOR Zdraví.

#### **Zobrazení v aplikaci**

Pokud jsou hodinky připojeny k aplikaci HONOR Zdraví, můžete si prohlédnout podrobné záznamy kroků, vzdálenosti atd. na obrazovce HONOR Zdraví.

### **Přesné směrování zpět**

Vaše hodinky podporují záznamy tras a směrování zpět. Po zahájení cvičení nebo dosažení cíle můžete zapnout **Trasa zpět** pro návrat na zastávku na trase, nebo zapnout **Přímka** pro přímý návrat do výchozího bodu.

- **1** V seznamu aplikací na vašemhodinkách přejděte na **Cvičení**.
- **2** Zahajte venkovní cvičení (jako je chůze venku, běhání venku a cyklistika).
- **3** Během cvičení přejeďte prstem doleva a vyberte **Trasa zpět** nebo **Přímka**, chcete-li se vrátit na zastávku na trase nebo výchozí bod podle pokynů k trase.
- <span id="page-14-0"></span>• Upgradujte hodinky na nejnovější verzi, abyste si užili více prémiových zážitků při navigaci.
	- Po klepnutí na  $\bigoplus$  nebo na obrazovce Trasa zpět docílíte přiblížení nebo oddálení trasy.
	- Funkce trasy zpět je dostupná pouze během cvičení venku a po skončení tréninku nebude dostupná.
	- Informace o trase poskytované funkcí Trasa zpět jsou pouze orientační a nejsou jediným základem pro váš návrat. Můžete se také odkázat na skutečný stav vozovky.

### **Zobrazení trasy vašeho tréninku**

Vaše hodinky podporují nezávislé GPS. Po odpojení od telefonu vaše hodinky stále mohou zaznamenávat trasu vašeho tréninku, jako je venkovní běh, chůze a jízda na kole. Pokud hodinky znovu připojíte k vašemu telefonu, údaje o cvičení se automaticky synchronizují s aplikací HONOR Zdraví, kde si můžete prohlédnout podrobné údaje o cvičení, jako je trasa na obrazovce **Historie cvičení**.

Přeskočení kalibrace GPS během venkovního cvičení může způsobit abnormální data trasy. Doporučujeme, abyste s cvičením začali až poté, co hodinky budou mít zkalibrovanou funkci GPS.

# <span id="page-15-0"></span>**Zdraví**

## **Měření tepové frekvence**

Vaše srdeční frekvence je důležitým ukazatelem vašeho celkového zdraví. Vaše hodinky měří nepřetržitě po celý den. Dokážou provést jedno měření nebo změřit klidovou tepovou frekvenci.abyste byli upozorněni v případě překročení tohoto limitu.

#### **Měření tepové frekvence po celý den**

- **1** Otevřete aplikaci Health a přejděte na obrazovku s podrobnostmi zařízení.
- **2** Klepněte na **Zdravotní upozornění** > **Kontinuální měření tepové frekvence** a zapněte **Kontinuální měření tepové frekvence**, které je ve výchozím nastavení zapnuto.
- **3** Vyberte správný způsob, aby hodinky mohly nepřetržitě měřit tepovou frekvenci.

#### **Jedno měření tepové frekvence**

- **1** Otevřete aplikaci Health a přejděte na obrazovku s podrobnostmi zařízení.
- **2** Klepněte na **Zdravotní upozornění** > **Kontinuální měření tepové frekvence** a vypněte **Kontinuální měření tepové frekvence**.
- **3** V seznamu aplikací na vašemhodinkách přejděte na **Tepová frekvence** k jednorázovému měření tepové frekvence.

#### **Měření tepové frekvence během cvičení v reálném čase**

Po zahájení tréninku vaše hodinky automaticky měří a sledují vaši srdeční frekvenci v reálném čase.

- **1** V seznamu aplikací na vašemhodinkách přejděte na **Cvičení**.
- **2** Vyberte kurz nebo režim cvičení.
- **3** Klepněte na ikonu Začít. Pak vaše hodinky budou měřit vaši srdeční frekvenci v reálném čase během cvičení.

#### **Měření tepové frekvence v klidu**

Klidová tepová frekvence se týká tepů srdce za minutu měřených, když jste vzhůru a v klidu. Je to důležitý ukazatel zdraví vašeho srdce. Nejlepší čas na měření je, když jste vzhůru a ještě je ráno. V ideálním případě by frekvence měla být 50 až 80 úderů za minutu.

- **1** Otevřete aplikaci Health a přejděte na obrazovku s podrobnostmi zařízení.
- **2** Klepněte na **Zdravotní upozornění** > **Kontinuální měření tepové frekvence** a zapněte **Kontinuální měření tepové frekvence**. Pak vaše hodinky automaticky změří vaši klidovou tepovou frekvenci.
- <span id="page-16-0"></span>• Pokud vypnete funkci **Kontinuální měření tepové frekvence** po získání údajů o vaší klidové tepové frekvenci, údaje se zobrazí a uloží v aplikaci HONOR Zdraví.
	- Pokud nejsou splněny podmínky pro měření tepové frekvence v klidu, vaše hodinky zobrazí vaši klidovou tepovou frekvenci jako **- -**.
	- Vaše klidová tepová frekvence nemusí být zobrazena nebo přesně změřena, protože hodinky nemusí vždy údaje změřit v nejvhodnější době.

#### **Upozornění na klidovou srdeční frekvenci**

Po nastavení funkcí **Upozornění na vysokou tepovou frekvenci** a **Upozornění na nízkou tepovou frekvenci** vás hodinky upozorní, když zjistí, že vaše srdeční frekvence byla mimo limit déle než 10 minut, když nejste aktivní.

- **1** Otevřete aplikaci Health a přejděte na obrazovku s podrobnostmi zařízení.
- **2** Klepněte na **Zdravotní upozornění** > **Kontinuální měření tepové frekvence** a zapněte funkci **Kontinuální měření tepové frekvence**, která je ve výchozím nastavení zapnuta.
- **3** Nastavte **Upozornění na vysokou tepovou frekvenci** a **Upozornění na nízkou tepovou frekvenci**. Poté bude vygenerováno upozornění, pokud bude vaše srdeční frekvence mimo limit déle než 10 minut.

#### **Upozornění na maximální tepovou frekvenci během cvičení**

Pokud po zahájení cvičení vaše tepová frekvence překročí limit na dobu delší než jednu minutu, hodinky vibrací upozorní na vysokou tepovou frekvenci.

Otevřete aplikaci Health a přejděte do **Cvičení**, vyberte režim cvičení, a klikněte na > **Nastavení cvičení** > **Nastavení tepové frekvence při cvičení**. Poté nastavte maximální tepovou frekvenci a zapněte **Vysoká tepová frekvence**.

### **Sledování kvality spánku**

Dostatek spánku vám pomůže zůstat v dobrém zdravotním stavu. Vaše hodinky sledují a zaznamenávají vaše spánkové trendy . Na základě výsledků sledování a být informováni o stavu vašeho spánku.

#### **Pravidelný spánek**

Spěte a mějte přitom správně nasazené hodinky. Vaše hodinky automaticky rozpoznají, kdy usnete, kdy se probudíte a zda jste v hlubokém nebo lehkém spánku. Poté, co se hodinky správně připojí k aplikaci HONOR Zdraví, můžete si v aplikaci zobrazit podrobnosti o spánku.

Vaše hodinky aktualizují monitorovací data každý den o půlnoci. Historická data jsou uložena v hodinky a musíte je synchronizovat s aplikací HONOR Zdraví včas, než budou vymazána.

#### <span id="page-17-0"></span>**Zdravý spánek**

Po zapnutí funkce **Zdravý spánek** vaše hodinky automaticky rozpoznají, kdy usnete, kdy se probudíte, zda jste v hlubokém spánku, lehkém spánku nebo spánku s rychlým pohybem očí (REM) a kdy jste vzhůru. Dokážou přesně analyzovat kvalitu vašeho spánku a dýchání a poskytnout vědecké návrhy pro lepší spánek.

- **1** Otevřete aplikaci Health a přejděte na obrazovku s podrobnostmi zařízení.
- **2** Vyberte **Zdravotní upozornění** a zapněte **Zdravý spánek**.

Můžete také přejít do **Zdraví** > **Spánek** > > **Zdravý spánek** a zapnout **Zdravý spánek**.

- Po zapnutí funkce **Zdravý spánek** vzroste spotřeba energie a proto doporučujeme, abyste se před usnutím ujistili, že vaše hodinky mají baterii nabitou na 30 nebo více procent.
	- Krátká období spánku (méně než tři hodiny) se zaznamenávají jako **Zdřímnutí**. Pokud spíte méně než 30 minut nebo během spánku nadměrně pohybujete tělem či zápěstím, hodinky nemusí být schopny detekovat spánek, což má za následek odchylky dat.
	- Pokud se po probuzení nehýbete a jen ležíte, hodinky nemusí zjistit, že jste vzhůru. V tomto případě můžete stisknutím rozsvítit obrazovku a hodinky ukončí režim spánku.

#### **Zobrazení údajů o spánku**

#### **Způsob 1:**

V seznamu aplikací na vašemhodinkách přejděte na **Spánek** a přejetím prstem nahoru zobrazíte **Spánek** a **Zdřímnutí**.

#### **Způsob 2:**

Otevřete aplikaci Health a přejděte do **Spánek**, kde si můžete prohlédnout historická data podle dne, týdne, měsíce a roku.

### **Předpovídání menstruačního cyklu**

Vaše hodinky dokážou inteligentně předvídat vaše menstruace a období plodnosti na základě vašich předchozích menstruací. Zobrazují související údaje a nabízí připomenutí, která lze nastavit následovně.

Otevřete aplikaci Health a přejděte do **Menstruační cyklus** karta a dokončete autorizaci. Pokud se karta na domovské obrazovce nezobrazuje, klepněte na **Upravit karty** a přidejte kartu **Menstruační cyklus** na domovskou obrazovku.

#### **Nastavení na vašem hodinky**

V seznamu aplikací na vašemhodinkách přejděte na **Menstruační cyklus**a klepněte na pro nastavení začátku a konce menstruace. Potom vaše hodinky inteligentně předpovídají menstruaci na základě vašeho cyklu.

#### <span id="page-18-0"></span>**Nastavení v aplikaci**

- **1** Otevřete aplikaci HONOR Zdraví a nastavte poslední období, délku periody a délku cyklu na obrazovce Menstruační cyklus.
- **2** Na obrazovce podrobností menstruačního kalendáře můžete provést následující:
	- Klepněte na > **Připomenutí na nositelné elektronice** a zapněte funkce (doporučujeme zapnout **Všechna připomenutí**).
	- Vaše hodinky zaznamenají váš skutečný stav těla.
- Hodinky vám to připomenou jednou v 08:00 jeden den před předpokládaným datem zahájení a v 08:00 jednou denně během daného období.

### **Měření vašeho SpO₂**

Úroveň SpO₂ je klíčovým ukazatelem celkového zdraví člověka. Měření SpO₂ dynamicky sleduje vaše změny SpO<sub>2</sub> v průběhu dne a zobrazuje informace v reálném čase, abyste mohli převzít kontrolu nad svým zdravím.

Abyste zajistili přesnost měření, noste své hodinky správně, to znamená alespoň jeden prst od zápěstí, a ujistěte se, že jsou těsně u pokožky bez cizích předmětů. Pokud je nosíte nesprávně, před měřením je upravte podle pokynů na obrazovce.

#### **Jednorázové měření SpO₂**

- **1** V seznamu aplikací na vašemhodinkách přejděte na **Kyslík v krvi**.
- **2** Klepněte na **Měření** a udržujte své tělo v klidu, abyste mohli změřit aktuální SpO₂.

#### **Nepřetržité měření SpO₂**

Vaše hodinky podporují nepřetržité měření SpO₂ a dynamické sledování změn SpO₂, které vám pomohou porozumět vašemu zdraví v reálném čase.

- **1** Otevřete aplikaci Health a přejděte na obrazovku s podrobnostmi zařízení. .
- **2** Klepněte na **Zdravotní upozornění** > **Nepřetržité měření kyslíku** a zapněte **Automatické sledování hladiny kyslíku vkrvi**. Vaše hodinky automaticky měří a zaznamenávají vaše SpO<sub>2</sub>, když je vaše zápěstí v klidu.
- **3** Můžete nastavit **Upozornění na nízkou hladinu kyslíku vkrvi**, takže budete upozorněni poté, co vaše SpO₂ bude nějakou dobu pod prahovou hodnotou, když nespíte.

Výsledky testů tohoto produktu jsou pouze orientační a nejsou určeny pro diagnostiku nebo terapii. Pokud zaznamenáte nějaké nepříjemné pocity, navštivte lékaře.

Tato funkce není k dispozici v některých zemích a oblastech. Další informace získáte na regionální zákaznické lince HONOR.

# <span id="page-19-0"></span>**Měření vašeho fitness věku**

Vaše hodinky inteligentně měří váš fitness věk prostřednictvím venkovních cvičení, abyste věděli, jak se vaše tělo mění.

- **1** V seznamu aplikací na vašemhodinkách přejděte na **Kondiční věk**.
- **2** Klepnutím na **Změřit** přejděte na obrazovku potvrzení osobních údajů.
	- Pokud existují nějaká historická data o vašem fitness věku, klepněte na **Změřit znovu** a absolvujte další test.
- **3** Po potvrzení správnosti vašich osobních údajů klepněte na **OK** a zahajte cvičení podle pokynů na obrazovce.
	- $\bullet$  · Měření fitness věku je založeno na vašich osobních údajích, takže se musíte ujistit, že jsou správně zadány v aplikaci HONOR Zdraví. Můžete ho také změnit přímo v aplikaci.
		- Měření je proces sledování tréninku po dobu asi 25 minut. Doporučujeme provádět venkovní běžecký trénink tempem až 8 minut / 1 km.
- **4** Po tréninku hodinky inteligentně změří váš fitness věk.
- Upgradujte hodinky na nejnovější verzi, abyste si užili více prémiových zážitků.

## **Testování zátěže**

Funkce zátěžového testu vždy sleduje úroveň vašeho stresu, aby vám připomněla potřebu nebýt stresován, abyste si udrželi dobré zdraví.

#### **Zátěžový test**

- Jediný zátěžový test: Otevřete aplikaci HONOR Zdraví, klepněte na kartu **Tlak** a vyberte **Test stresu**.
- Pravidelný zátěžový test: Otevřete aplikaci Health a přejděte na obrazovku s podrobnostmi zařízení. Vyberte **Zdravotní upozornění** a zapněte **Detekce tlaku**. Poté budou zátěžové testy prováděny automaticky a pravidelně, když budete správně nosithodinky.

#### **Údaje o zátěži, jak je zobrazují hodinky**

V seznamu aplikací na vašemhodinkách přejděte na **Stres** pro zobrazení záznamů denních zátěžových testů, včetně sloupcového grafu, úrovně, podílu a návrhů.

#### **Zobrazení dat v aplikaci**

Otevřete aplikaci Health a přejděte do **Tlak** pro zobrazení skóre a úrovně posledního zátěžového testu. Klepnutím vstoupíte na stránku s podrobnostmi o stresu, kde se zobrazí křivky stresu podle dne, týdne, měsíce a roku spolu s návrhy.

- <span id="page-20-0"></span>**1** Výsledky testů tohoto produktu jsou pouze orientační a nejsou určeny pro diagnostiku nebo terapii. Pokud zaznamenáte nějaké nepříjemné pocity, navštivte lékaře.
	- Noste své hodinky správně a během zátěžového testu udržujte své tělo v klidu, protože pohyb nebo nadměrný pohyb zápěstí může způsobit nepřesnost výsledku.
	- Přesnost zátěžového testu může být ovlivněna, pokud jste právě užili látky s kofeinem, nikotinem nebo alkoholem nebo psychoaktivními drogami. K ovlivnění může dojít, pokud trpíte srdečním onemocněním nebo astmatem, cvičíte nebo je vaše zápěstí, kolem kterého máte hodinky, pod tlakem.

### **Dechová cvičení**

Vaše hodinky nabízejí dechová cvičení ke zmírnění stresu.

- **1** V seznamu aplikací na vašemhodinkách přejděte na .
- **2** Klepněte na  $\overline{O}$  a  $\overline{O}$  nastavte **Dýchejte** a **Rytmus**. Poté klepněte na ikonu dechového cvičení a postupujte podle pokynů na obrazovce pro dechové cvičení. Po cvičení můžete na obrazovce zobrazit počáteční srdeční frekvenci, dobu trvání a účinek.
	- **Dýchejte** lze nastavit na 1 minutu, 2 minuty nebo 3 minuty. **Rytmus** lze nastavit na Rychlý, Střední nebo Pomalý.

### **Upozornění při dlouhém sezení**

Dopřejte si pohyb, abyste vyrovnali svůj sedavý život. Vaše hodinky budou sledovat vaši aktivitu a připomenou vám, abyste se pohybovali, pokud zůstanete neaktivní nebo se jen zřídka pohybujete příliš dlouho během doby nošení.

- **1** Otevřete aplikaci Health a přejděte na obrazovku s podrobnostmi zařízení.
- **2** Klepněte na **Zdravotní upozornění** a zapněte **Upozornění při dlouhém sezení**.
- **3** Pokud po dobu jedné hodiny zůstanete neaktivní nebo se jen zřídka pohnete, zobrazí se připomenutí. Můžete klepnout na **Buďte aktivní!** a zahájit kondiční kurz.
- Vaše hodinky vám budou připomenutí zobrazovat pouze v době od 08:00 do 12:00 a od 14:30 do 21:00. Pokud spíte nebo zapnete režim Nerušit, hodinky nebudou vibrovat.

# <span id="page-21-0"></span>**Asistent**

# **Vytočení hovoru**

Pokud jsou hodinky a telefon propojeny přes Bluetooth, můžete hodinky použít k vytáčení hovorů s využitím vašeho telefonního čísla.

- V seznamu aplikací na vašemhodinkách přejděte na **Telefon** a podle potřeby zavolejte jedním z následujících způsobů:
	- Klepnutím na **Protokol hovorů** zobrazte protokoly hovorů na hodinky a klepnutím na libovolný záznam zavoláte zpět.
	- Klepněte na **Numerická klávesnice**, zadejte cílové číslo a klepnutím zavolejte.
	- Klepněte na **Kontakty** a vyberte kontakt, kterému chcete zavolat.

#### **Nastavení pro probíhající hovor**

U probíhajícího hovoru můžete podle potřeby nastavit následující:

- Ztlumit hovor: Klepněte na ikonu Ztlumit.
- Zadání číslic: Klepněte na ikonu Další a vyberte numerickou klávesnici pro zadávání číslic.
- Přepínání zařízení během hovoru:

Pokud jsou hodinky a telefon propojeny přes Bluetooth, můžete pomocí telefonu přepnout zařízení u probíhajícího hovoru. Klepněte na ikonu Bluetooth v pravém dolním rohu na obrazovce hovoru telefonu a přepněte hovor na telefon, hodinky nebo sluchátka.

#### **Synchronizace kontaktů z telefonu**

Pokud jste k telefonu připojeni přes Bluetooth, hodinky automaticky synchronizují kontakty z vašeho telefonu.

V seznamu aplikací na vašemhodinkách přejděte na **Telefon** > **Kontakty** pro zobrazení kontaktů.

### **Zvednutí hovoru**

Pokud zvednete hovor, hodinky vás upozorní a zobrazí informace o volajícím. Klepnutím můžete odpovědět nebo hovor odmítnout.

**Zvednutí hovoru**: Klepnutím na **hovor zvednete. Než zvednete hovor, můžete** stisknutím tlačítka ztlumit vyzvánění nebo zastavit vibrování hodinky.

Odmítnutí hovoru: Klepnutím na **O**hovor odmítnete.

Pokud zapnete režim Nerušit nebo právě spíte, hodinky budou přijímat oznámení příchozích hovorů, ale nebudou vibrovat ani svítit.

# <span id="page-22-0"></span>**Přehrávání písně**

Přidejte skladbu z telefonu do hodinky a poslouchejte ji, i když si nevezmete telefon.

#### **Přidání písně**

- **1** Otevřete aplikaci Health a přejděte na obrazovku s podrobnostmi zařízení.
- **2** Klepněte na **Správa hudby** > **Správa hudby** >  $\bigoplus$  a vyberte cílovou skladbu.
- **3** Klepněte na  $\vee$  v pravém horním rohu.
- **1** Tuto funkci podporují pouze telefony se systémem Android. Telefony se systémem iOS tuto funkci v současnosti nepodporují.
	- Do svého telefonu můžete přidat nezašifrované hudební soubory stažené z hudebních aplikací třetích stran hodinky.

#### **Přehrávání písně**

- **1** V seznamu aplikací na vašemhodinkách přejděte na **Hudba**.
- **2** Klepněte na **a** a vyberte **Hodinky**.
- **3** Klepnutím na **S** spusťte přehrávání.
- **U** · Na obrazovce přehrávání hudby můžete přepínat skladby, upravovat hlasitost a nastavovat režim přehrávání (pořadí, náhodné přehrávání, jedna skladba a smyčka).
	- Klepněte na a vyberte **Odstranit skladbu**, **Sluchátka**, **Hodinky** nebo **Telefon**.
	- Přejetím nahoru zobrazte seznam skladeb a klepnutím jej přehrajte. Pokud přejedete prstem doleva nebo doprava na ciferníku a vstoupíte tak na kartu přehrávání hudby, nemůžete zobrazit seznam skladeb.

#### **Ovládání skladeb v telefonu**

Vaše hodinky umožňují přehrávat, pozastavovat, přepínat skladby v telefonu a upravovat hlasitost.

- **1** Na obrazovce podrobností o zařízení v aplikaci Health, přejděte do **Správa hudby** a zapněte **Ovládání hudby vtelefonu zhodinek**.
- **2** V seznamu aplikací na vašemhodinkách přejděte na **Hudba**, klepněte na **a v** a vvberte **Telefon**.
- **3** Klepnutím na **D** přehrajte skladbu v telefonu.
- <span id="page-23-0"></span>**1** Chcete-li ovládat hudební funkce telefonu v hodinky, ujistěte se, že hodinky a telefon jsou propojeny přes Bluetooth a aplikace HONOR Zdraví běží normálně na pozadí.
	- Vaše hodinky umožňují v telefonu ovládat aplikace třetích stran, jako jsou NetEase Cloud Music, Ximalaya a QQ Music. Tato funkce podléhá konkrétní aplikaci třetí strany.

## **Vzdálená závěrka**

- **1** Připojte hodinky k telefonu přes Bluetooth a spusťte na pozadí aplikaci HONOR Zdraví.
- **2** V seznamu aplikací na vašemhodinkách přejděte na **Vzdálená závěrka** pro dálkové ovládání fotoaparátu vašeho telefonu a fotografování. Pokud není fotoaparát v telefonu otevřen, otevřete jej ručně.
- **3** Klepněte na  $\bullet$  pro dálkové ovládání telefonu, abyste mohli okamžitě pořídit snímek, nebo klepněte na **Časovač** a proveďte to tak o dvě nebo pět sekund později.
- Váš hodinky nemusí po spárování s telefonem zobrazit funkci dálkové spouště v seznamu aplikací kvůli modelu nebo verzi telefonu. To závisí na softwarových schopnostech vašich hodinky.

Tato funkce vyžaduje telefony se systémem Magic UI 3.1 nebo novějšími verzemi. V tomto případě váš hodinky zobrazí po spárování **Vzdálená závěrka** v seznamu aplikací.

# **Kontrola počasí**

Ujistěte se, že vaše hodinky jsou připojeny k vašemu telefonu přes Bluetooth, váš telefon je připojen k internetu a v telefonu je zapnuta služba určování polohy. Vaše hodinky pak dokážou zobrazit teplotu, kvalitu ovzduší, týdenní předpověď počasí a další povětrnostní podmínky v aktuální poloze.

#### **Nastavení nabízených zpráv o počasí**

Na obrazovce podrobností o zařízení v aplikaci Health, přejděte do **Počasí** a zapněte **Počasí**. Poté nastavte jednotku teploty pro zobrazení.

#### **Kontrola počasí**

• HONORBoard

Přejeďte prstem doprava na hodinky a přejděte tak na HONORBoard vašich hodinky, kde můžete zkontrolovat počasí.

• Počasí na ciferníku

Přepněte své hodinky na ciferník, který podporuje zobrazení počasí, chcete-li ho zkontrolovat. Rozhodující jsou informace zobrazené na ciferníku hodinek.

• Aplikace Počasí

V seznamu aplikací na vašemhodinkách přejděte na **Počasí** a zkontrolujte počasí.

### <span id="page-24-0"></span>**Nastavení budíku**

#### **Nastavení budíku na hodinky**

- **1** V seznamu aplikací na vašemhodinkách přejděte na **Budík** a klepněte na .
- **2** Nastavte čas buzení a cyklus opakování budíku a klepněte na **OK**. Klepnutím na existující budík upravíte jeho čas a zopakujete cyklus nebo jej smažete.

#### **Nastavení budíku v aplikaci**

#### **Chytrý budík:**

- **1** Na obrazovce podrobností o zařízení v aplikaci Health, přejděte do **Budík** > **Chytrý budík**. Nastavte čas, čas chytrého buzení a cyklus opakování buzení.
- **2** Klepnutím na  $\checkmark$  vše uložte.
- **3** Obnovte domovskou stránku HONOR Zdraví jejím stažením dolů, abyste se ujistili, že jsou nastavení budíku synchronizována s hodinky.
- **4** Klepnutím na existující budík upravíte jeho čas, čas chytrého buzení a cyklus opakování.

#### **Budík události:**

- **1** Na obrazovce podrobností o zařízení v aplikaci Health, přejděte do > **Budík** > **Přidat**. Nastavte čas, popisek a cyklus opakování buzení.
- **2** Klepnutím na  $\checkmark$  vše uložte
- **3** Obnovte domovskou stránku HONOR Zdraví jejím stažením dolů, abyste se ujistili, že jsou nastavení budíku synchronizována s hodinky.
- **4** Klepnutím na existující budík upravíte jeho čas a zopakujete cyklus nebo jej smažete.
- **U** · Ve výchozím nastavení je pouze jeden chytrý budík. Chytrý budík nelze přidat ani odstranit. Můžete nastavit až pět alarmů událostí.
	- Když hodinky vibrují kvůli budíku, klepnutím na **ČO** nebo přejetím prstem doprava alarm

odložíte (na 10 minut); klepnutím na  $\overline{\mathsf{x}}$  alarm zastavíte. Pokud nejsou provedeny žádné další operace, budík se sám zastaví poté, co byl třikrát odložen.

### **Kompas**

Aplikace Kompas zobrazuje orientaci hodinky, která vám pomůže zorientovat se v neznámém prostředí, například když jste venku nebo cestujete.

V seznamu aplikací na vašemhodinkách přejděte na **Kompas** a postupujte podle pokynů na obrazovce, chcete-li hodinky plynule otočit a pomalu je kalibrovat. Po kalibraci můžete kompas použít.

<span id="page-25-0"></span>Během kalibrace se vyhněte zdrojům rušení magnetického pole, jako jsou telefony, tablety a počítače, protože by mohly ovlivnit přesnost kalibrace.

## **Svítilna**

V seznamu aplikací na vašemhodinkách přejděte na **Svítilna** a rozsviťte baterku. Poté

klepnutím obrazovku vypněte. Klepněte znovu na  $\ddot{\bullet}$  a zapněte ji, nebo přejetím prstem doprava svítilnu ukončete.

# **Jak využít hodinky k nalezení telefonu**

Přejetím prstem dolů na obrazovce ciferníku přejděte do nabídky zástupců a klepněte na

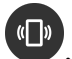

. V seznamu aplikací na vašemhodinkách přejděte na **Najdi můj telefon**.

Vaše hodinky přehrají animaci hledání telefonu. Pokud je váš telefon v dosahu Bluetooth, zazvoní. Klepněte na hodinky nebo ukončete aplikaci Najdi můj telefon a zastavte vyzvánění.

Ujistěte se, že hodinky a telefon jsou správně propojeny, telefon je zapnutý a aplikace HONOR Zdraví je spuštěna.

# **Jak najít hodinky pomocí telefonu**

Pokud jsou hodinky připojeny k aplikaci HONOR Zdraví, můžete hodinky rychle najít pomocí telefonu HONOR.

Na obrazovce podrobností o zařízení v aplikaci Health, přejděte do **Najdi zařízení** a najděte hodinky na základě vyzváněcího tónu.

# <span id="page-26-0"></span>**Další pokyny**

# **Výměna řemínku**

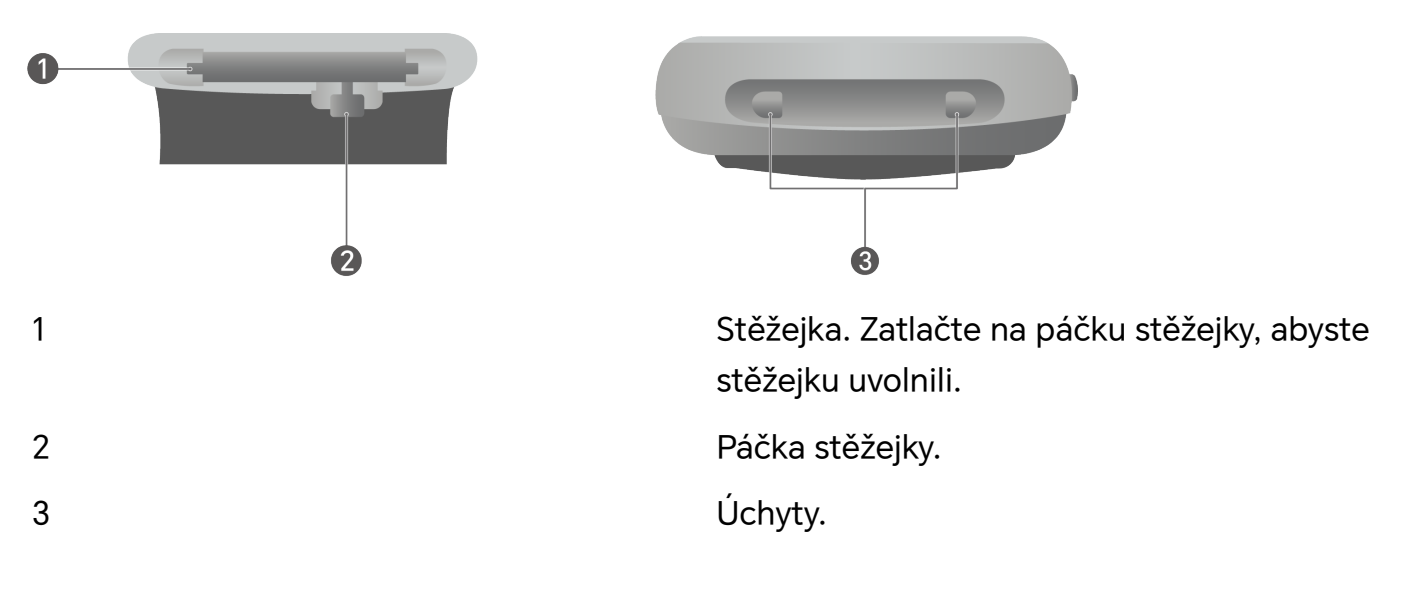

#### **Odebrání řemínku**

**1** Řemínek na pravé straně je odebrán jako příklad. Zatlačte na páčku stěžejky a zatáhněte za horní část řemínku, abyste ji vytáhli z ciferníku.

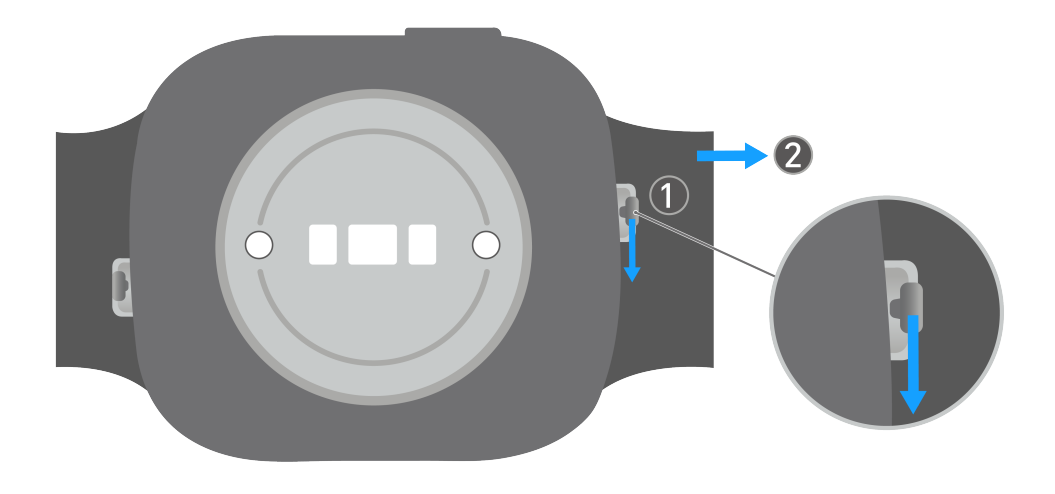

**2** Nakloněním vyjměte spodní část řemínku.

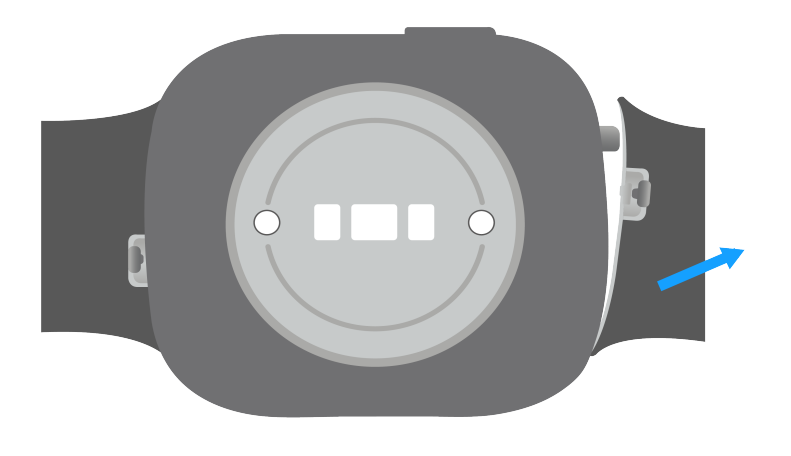

#### **Montáž řemínku**

**1** Nasaďte spodní část stěžejky do úchytu na pravé straně číselníku.

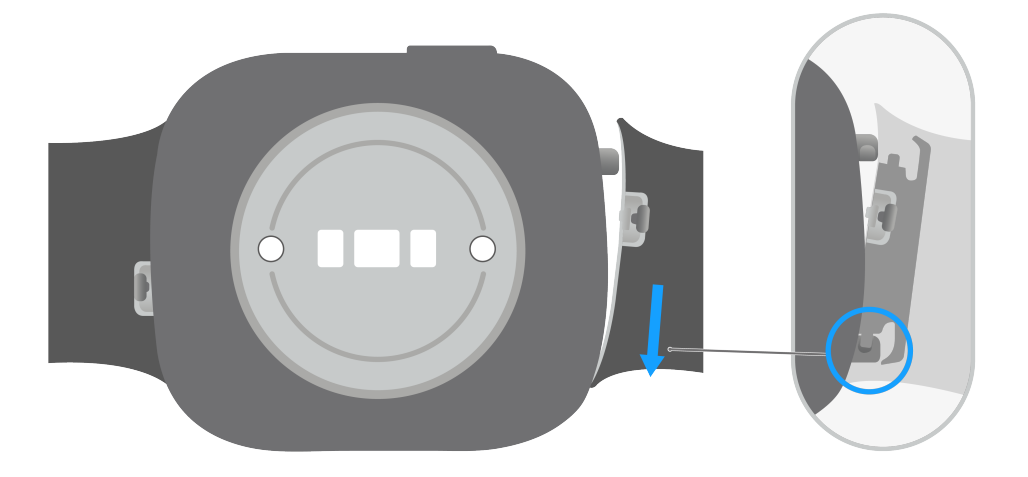

**2** Zatlačte na páčku stěžejky, přisuňte řemínek k číselníku a uvolněte páčku tak, aby horní část stěžejky zapadla do úchytu.

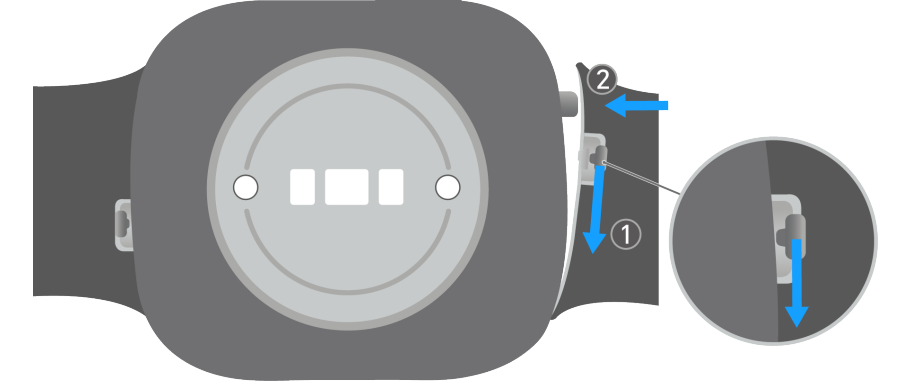

**3** Po montáži se ujistěte, že řemínek a hodinky nejsou uvolněné ani nepadají.

<span id="page-28-0"></span>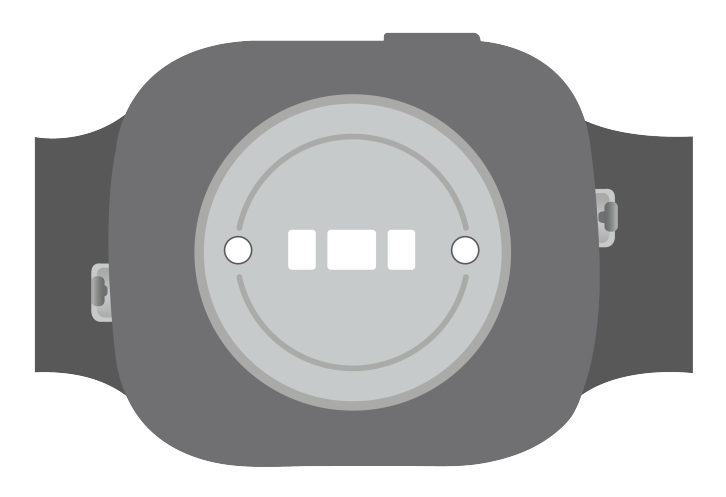

# **Nastavení času a jazyka**

Po synchronizaci dat mezi vaším zařízením a telefonem/tabletem bude jazyk systému synchronizován také do vašeho zařízení.

Pokud změníte jazyk a region nebo změníte čas v telefonu/tabletu, změny se automaticky synchronizují se zařízením, pokud je připojeno k vašemu telefonu/tabletu přes Bluetooth.

# **Připojování hodinky ke sluchátkům**

- **1** Nastavte sluchátka do stavu spárování.
- **2** V seznamu aplikací na vašemhodinkách přejděte na **Nastavení** > **Sluchátka do uší**.
- **3** Ve výsledcích vyhledávání vyberte cílová sluchátka a spárujte je podle pokynů na obrazovce.

### **Změna ciferníku**

Vaše hodinky podporují více ciferníků, které lze nastavit, jak chcete.

Chcete-li použít tuto funkci, upgradujte hodinky a aplikaci HONOR Zdraví na nejnovější verze.

#### **Změna ciferníku na hodinky**

- Klepněte a podržte obrazovku ciferníku na hodinky a přejetím prstem vyberte ciferník, který se vám líbí.
- V seznamu aplikací na vašemhodinkách přejděte na **Nastavení** > **Ciferník adomovská obrazovka** > **Ciferník** a přejetím prstu vyberte ciferník, který se vám líbí.

#### **Instalace ciferníku do aplikace**

- **1** Na obrazovce podrobností o zařízení v aplikaci Health, přejděte do **Obchod sciferníky**.
- **2** Vyberte **Další** a prohlédněte si ciferníky, které lze pro hodinky nainstalovat.
- <span id="page-29-0"></span>**3** Vyberte ciferník, který se vám líbí.
	- **a** Pokud ciferník není instalován, klepněte na **Stáhnout**. Po úspěšném stažení bude ciferník automaticky na hodinky aplikován.
	- **b** Pokud byl ciferník nainstalován, vyberte jej a klepnutím na **Nastavit jako ciferník** ho použijte na hodinky.
- **4** Můžete také vybrat **Já** > **Galerie** a přidejte obrázek do telefonu jako ciferník.
	- **a** Klepnutím na  $+$  zobrazíte obrázek na ciferníku (vyfoťte nebo vyberte z galerie).
	- **b** Klepněte na **Styl** a nastavte styl času.
	- **c** Klepněte na **Umístění** a nastavte polohu času na ciferníku.
- Obsah určitých ciferníků si můžete přizpůsobit. Konkrétně klepněte a podržte obrazovku

ciferníku a klepnutím na ciferníku si ho přizpůsobte. Pokud je vlastní obsah ciferníku zobrazen jako **- -**, zkontrolujte, zda jsou hodinky připraveny k monitorování a zapnuli jste odpovídající funkci v aplikaci HONOR Zdraví.

- Uživatelé zařízení iOS si nemohou stáhnout a nainstalovat placené ciferníky.
- Velikost zobrazená na obrazovce s podrobnostmi o ciferníku ukazuje provoz, ale ne paměťové místo potřebné ke stažení a instalaci souboru ciferníku.

#### **Odstranění ciferníku**

- **1** Na obrazovce podrobností o zařízení v aplikaci Health, přejděte do **Obchod sciferníky** > **Další** .
- **2** Vyberte **Já** > **Upravit** a klepnutím na  $\leq$  v pravém horním rohu ciferníku jej odstraňte.
	- **0** · Chcete-li používat tuto funkci, musíte upgradovat hodinky a aplikaci HONOR Zdraví na nejnovější verze.

# **Nastavení funkce Vždy na displeji (AOD)**

AOD se zobrazí, pokud jsou hodinky v pohotovostním režimu. Funkce je ve výchozím nastavení vypnutá.

- **1** V seznamu aplikací na vašemhodinkách přejděte na **Nastavení** > **Ciferník adomovská obrazovka** > **AOD**.
- **2** Zapněte **AOD**.
- **3** Klepnutím na **Styl AOD** nastavte styl AOD.
- **4** Zapněte **Plánované** pro nastavení času začátku a konce AOD.
- **0** · Nastavit můžete pouze přednastavené AOD, ale ne vlastní hodinky.
	- Pokud je zapnuta funkce AOD, nebude k dispozici funkce Zvednutím probudit.
	- Aktivace funkce AOD může snížit výdrž baterie.

## <span id="page-30-0"></span>**Nastavení zobrazení a jasu obrazovky**

#### **Nastavení jasu obrazovky**

- **1** V seznamu aplikací na vašemhodinkách přejděte na **Nastavení** > **Displej ajas** > **Jas**.
- **2** Vyberte úroveň jasu a klepněte na **OK**. Úroveň 5 je nejjasnější a úroveň 1 nejtmavší.

#### **Nastavení doby spánku**

- **1** V seznamu aplikací na vašemhodinkách přejděte na **Nastavení** > **Displej ajas** > **Spánek**.
- **2** Vyberte čas spánku a klepněte na **OK**.

#### **Nastavení doby zapnutí obrazovky**

- **1** Přejetím prstem dolů po ciferníku vstoupíte do nabídky zástupců a rozsviťte  $\ddot{\ddot{\bm{x}}}$ , aby obrazovka zůstala zapnutá.
- **2** V seznamu aplikací na vašemhodinkách přejděte na **Nastavení** > **Displej ajas** > **Obrazovka zapnutá**.
- **3** Vyberte čas na obrazovce a klepněte na **OK**.

# **Úprava hlasitosti**

#### **Úprava hlasitosti**

- **1** V seznamu aplikací na vašemhodinkách přejděte na **Nastavení** > **Zvuky** > **Hlasitost**.
- **2** Klepnutím na **nahá nebo (1)** snížíte nebo zvýšíte hlasitost.

#### **Zapnutí nebo vypnutí tichého režimu**

- **1** V seznamu aplikací na vašemhodinkách přejděte na **Nastavení** > **Zvuky**.
- **2** Zapněte nebo vypněte **Tichý režim**.

### **Nastavení intenzity haptiky**

- **1** V seznamu aplikací na vašemhodinkách přejděte na **Nastavení** > **Haptika** > **Haptic strength**.
- **2** Vyberte intenzitu haptiky (hodinky budou podle toho vibrovat) a klepněte na **OK**.

### **Zapnutí režimu Nerušit**

Přejetím prstem dolů na obrazovce ciferníku přejděte do nabídky zástupců a klepnutím na

 nebo V seznamu aplikací na vašemhodinkách přejděte na **Nastavení** > **Nerušit** zapněte režim Nerušit.

<span id="page-31-0"></span>Poté, co zapnete režim Nerušit, vaše hodinky nebudou u příchozích hovorů a oznámení vibrovat a funkce Zvednutím probudit bude vypnuta.

### **Zamykání a odemykání obrazovky**

Můžete nastavit PIN používaný k odemknutí hodinky poté, co se automaticky uzamknou, když nejsou na zápěstí.

#### **Nastavení kódu PIN**

V seznamu aplikací na vašemhodinkách přejděte na **Nastavení** > **Kód PIN** > **Zapnout kód PIN** a podle pokynů na obrazovce dokončete nastavení. Vaše hodinky automaticky se uzamknou, když nejsou na zápěstí nebo nejsou nošeny.

Udržujte svůj kód PIN v bezpečí. Pokud jej zapomenete, musíte hodinky obnovit do továrního nastavení.

#### **Deaktivace kódu PIN**

V seznamu aplikací na vašemhodinkách přejděte na **Nastavení** > **Kód PIN** > **Vypnout kód PIN** a podle pokynů na obrazovce zadejte aktuální PIN.

#### **Změna kódu PIN**

V seznamu aplikací na vašemhodinkách přejděte na **Nastavení** > **Kód PIN** > **Změnit kód PIN** a podle pokynů na obrazovce zadejte aktuální a nový kód PIN.

Pokud pětkrát za sebou zadáte nesprávný kód PIN, změna kódu PIN se automaticky na 10 minut zablokuje. Zkuste to znovu později.

#### **Zapomenutý kód PIN**

Udržujte svůj kód PIN v bezpečí. Pokud jej zapomenete, musíte před prováděním dalších operací hodinky obnovit na tovární nastavení. Po resetování vaše hodinky ztratí všechna nastavení.

### **Zobrazení informací o zařízení**

#### **Název zařízení**

- V seznamu aplikací na vašemhodinkách přejděte na **Nastavení** > **O aplikaci** pro zobrazení názvu hodinky.
- Na obrazovce podrobností o zařízení v aplikaci Health, název aktuálně připojených hodinky je název hodinky.

#### **Adresa MAC**

V seznamu aplikací na vašemhodinkách přejděte na **Nastavení** > **O aplikaci** pro zobrazení adresy MAC hodinky.

#### <span id="page-32-0"></span>**Sériové číslo**

V seznamu aplikací na vašemhodinkách přejděte na **Nastavení** > **O aplikaci** pro zobrazení sériového čísla hodinky.

#### **Model**

- V seznamu aplikací na vašemhodinkách přejděte na **Nastavení** > **O aplikaci** pro zobrazení modelu hodinky.
- Laserový model na zadní straně hodinky je modelem hodinky.

#### **Verze**

- V seznamu aplikací na vašemhodinkách přejděte na **Nastavení** > **O aplikaci** pro zobrazení verze hodinky.
- Na obrazovce podrobností o zařízení v aplikaci Health, klepněte na **Aktualizace firmwaru** pro zobrazení verze firmwaru hodinky.

### **Aktualizace vaší verze**

#### **Aktualizace v aplikaci**

Na obrazovce podrobností o zařízení v aplikaci Health, přejděte do **Aktualizace firmwaru** > **Zkontrolovat aktualizace**. Telefon zkontroluje, zda jsou k dispozici nějaké aktualizace pro hodinky. Postupujte podle pokynů na obrazovce a aktualizujte.

- Zapněte **Automatické stahování přes Wi-Fi**, a hodinky vám zašlou oznámení pokaždé, když zjistí novou verzi. Postupujte podle pokynů na obrazovce a aktualizujte.
	- Chcete-li zajistit úspěšnou aktualizaci, ujistěte se, že hodinky mají baterii nabitou na 20 nebo více procent.

#### **Aktualizace na hodinky**

V seznamu aplikací na vašemhodinkách přejděte na **Nastavení** > **Systém** > **Aktualizovat** > **Kontrola**. Vaše hodinky zkontrolují dostupnost nejnovější verze. Postupujte podle pokynů na obrazovce a aktualizujte.

# **Čištění a údržba**

Udržujte zařízení a řemínek čisté a suché, abyste prodloužili jejich životnost. K otření povrchu zařízení můžete použít kus papíru nebo měkký hadřík namočený v alkoholu. Při čištění zařízení věnujte pozornost následujícímu:

- Před čištěním zařízení odpojte od napájecího adaptéru.
- Po cvičení odstraňte veškerý pot nebo skvrny z povrchu zařízení a řemínku.
- Při pokojové teplotě nepokládejte zařízení do jiné kapaliny než do vody ani jej neponořujte do kapaliny na delší dobu.
- Abyste předešli korozi a poškození zařízení, nepoužívejte k čištění zařízení ani jeho příslušenství chemické přípravky ani čisticí prostředky.
- Po vyčištění zařízení použijte k jeho dočištění kus suchého hadříku nebo bavlněného papíru, aby se zabránilo kondenzaci zbývající vody uvnitř a poškození zařízení.
- Aby nedošlo ke změně barvy, zabraňte kontaktu světlého popruhu s tmavým oblečením. Pokud se řemínek světlé barvy náhodou zašpiní, ponořte měkký kartáček do čisté vody a řemínek jemně otřete do sucha.
- Pokud absolvujete hodně tréninků, čistěte popruh včas, abyste zabránili hromadění potu a následnému množení bakterií. Po vyčištění řemínek vysušte na dobře větraném a suchém místě. Nenoste náramek, když je mokrý.
- Doporučuje se pravidelně používat vatový tampon, bavlněný hadřík nebo kartáček namočený v alkoholu k otírání nabíjecí základny a portu pro nabíjení na zadní straně produktu, abyste odstranili nečistoty.